<mark>2</mark> ロクイン

# ログインID/パスワードを忘れた

### トップページ

#### 社会福祉協議会研修管理システム 左メニューの ▲ 研修のお申込みには新規登録が必要となります 「パスワードを忘れた方はこち おしらせー覧  $\sqrt{41}$  $\sqrt{7}$ おしらせ ら」ボタンをクリックします。 2021年10月01日(金)<br>10月1日 掲載のお知らせです MEW ● パスワードを忘れた方は<br>こちら ○ 新規登録 □研修の申込み | 一覧 ◎おしらせ一覧 ◎ご利用方法 ●研修一覧 | ●集合研修 | ●オンライン研修 | ●研修区分 | ●研修テーマ ○ 推奨環境 |<br>福祉職員向け現任研修 集合研修 <del>「高齢</del>」<br><u>[高齢]</u><br>[日理] 2021年12月03日(金) KOURET <mark>- キャンセル待</mark><br>[個害] 備考です ◎ 視聴テスト動画 厚生福祉 (詳細 ■トップページ 障害児·者行動援護従業者養成研修 集合研修 |職務階層別 人材育成

#### パスワードを忘れた方画面

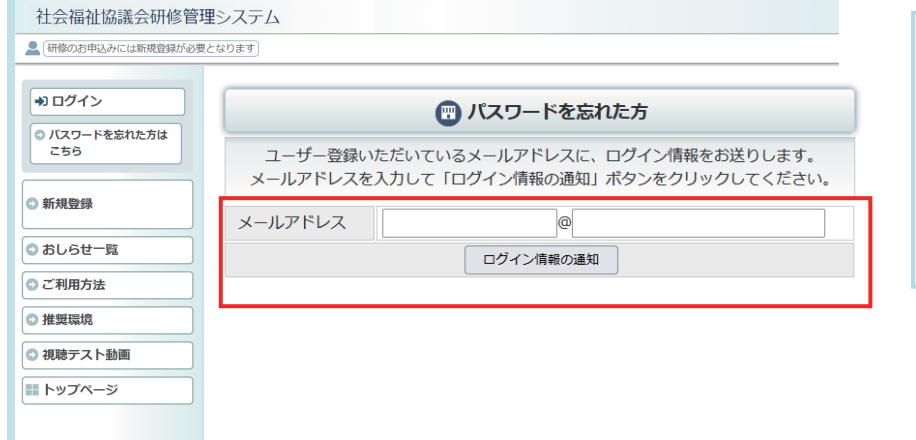

## システムに登録している 「メールアドレス」を入力して 「ログイン情報の通知」を クリックしてください。

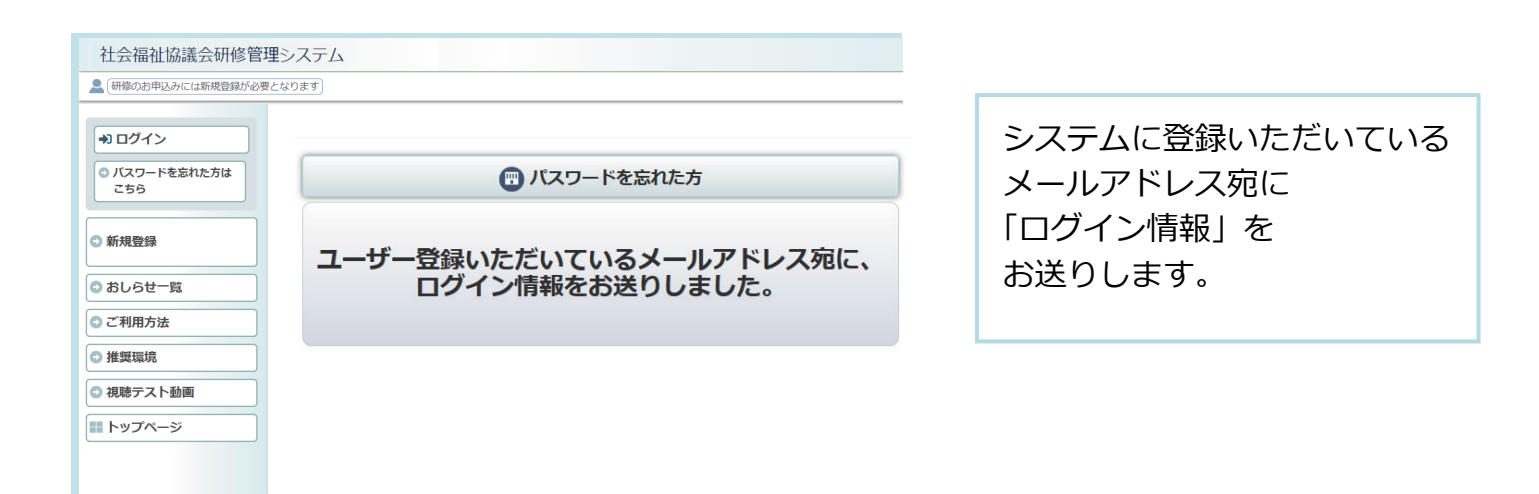

## ログイン情報のお知らせ メール

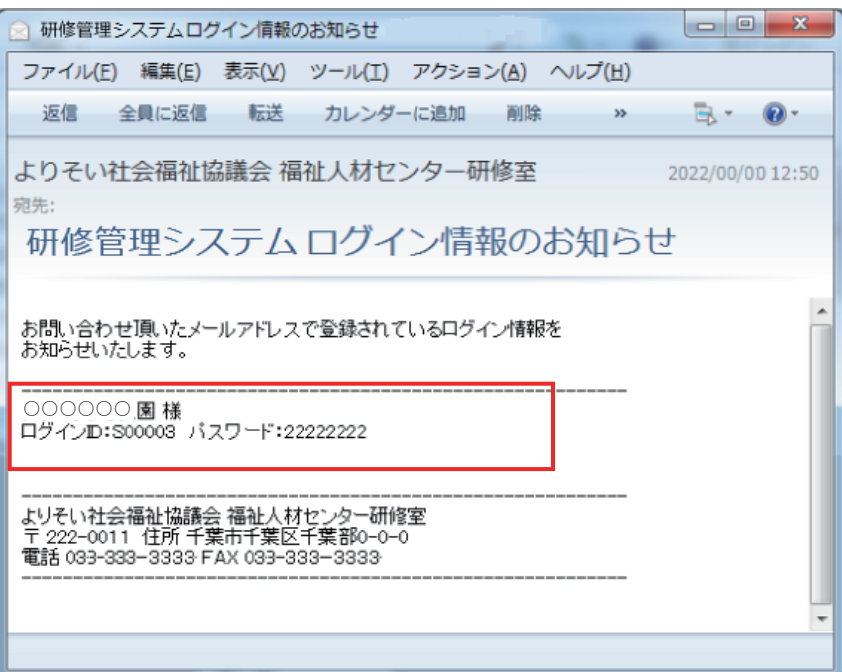

お問い合わせいただいた メールアドレス宛てに ログイン情報のメールを 送付します。